**GIMPminimizer Скачать (Latest)**

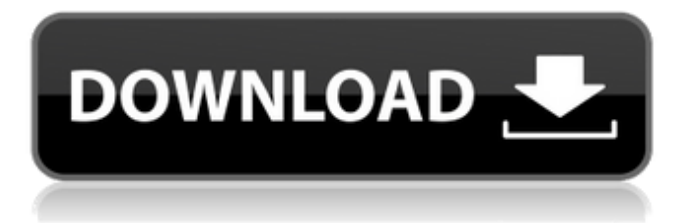

## **GIMPminimizer**

GIMPminimizer — это утилита в трее, которая сворачивает все окна GIMP, когда свернуто главное окно GIMP. Когда главное окно GIMP повторно открывается нажатием кнопки сворачивания (ромб), GIMPminimizer восстановит все окна GIMP. Кроме того, вы можете запустить GIMP, выбрав пункт меню «Запустить GIMP». Функция минимизатора GIMP: • Минимизирует окна GIMP, когда основное окно GIMP свернуто. • Позволяет свернуть все окна GIMP, когда основное окно GIMP свернуто. • Восстанавливает все окна GIMP при повторном открытии главного окна GIMP нажатием на его кнопку свертывания (ромб). • Восстанавливает все окна GIMP при повторном открытии главного окна GIMP нажатием на его кнопку свертывания (ромб). • Показывает открытые окна GIMP. • Поддерживает работу с изображениями на любом языке. • Поддерживает работу с языками, которые не установлены на вашем компьютере. • Отображает образец изображения. • Отображает диалоговые окна «Справка» и «О программе». • Реализовано в чисто родном Delphi. • Реализовано в чисто родном Delphi. • Работает как приложение в трее. • Поддерживает работу с изображениями на любом языке. • Поддерживает работу с языками, которые не установлены на вашем компьютере. • Отображает образец изображения. • Отображает диалоговые окна «Справка» и «О программе». • Реализовано в чисто родном Delphi. • Реализовано в чисто родном Delphi. • Работает как приложение в трее. Как его активировать: 1. Нажмите Пуск->Настройки->Триггеры->(Выберите «Показывать значки на рабочем столе») и закройте его. 2. Щелкните правой кнопкой мыши на рабочем столе и выберите «Создать->Ярлык». 3. Введите «gimpminimizer» и «ярлык» и дайте ему осмысленное имя. (Проверьте это, а затем нажмите OK) 4. Теперь нажмите на этот новый ярлык и выберите «Параметры ярлыка», а затем выберите «GIMPminimizer». Дайте ему осмысленное имя и нажмите OK. Примечание. Если у вас нет шрифтов GIMP, «минимизированное» изображение GIMP (если вы видите, оно белое) будет отображаться серым цветом. «GIMPminimizer» — бесплатное программное обеспечение. Чтобы поделиться им с вами и другими пользователями, GIMPminim

### **GIMPminimizer Crack+**

============ GIMPminimizer — это приложение в области уведомлений, которое сворачивает все окна GIMP, когда свернуто главное окно GIMP. Возможности GIMPминимайзера: ====================== \* Сверните все окна GIMP на панель задач в трее. \* Свернуть все окна GIMP в значок на панели задач \* Восстановите все окна GIMP в главное окно GIMP. \* Запустите GIMP, выбрав пункт меню «Запустить GIMP». \* Перезапустите GIMP, нажав Ctrl+Alt+Del. \* Запустите «minimizer.exe» на рабочем столе, и все окна GIMP будут свернуты в трей. \* Запустите «minimizer.exe» на рабочем столе, и все окна GIMP будут свернуты в значок на панели задач. \* При желании все окна GIMP будут свернуты в панель задач в трее. GIMPminimizer — это бесплатное приложение для панели задач, которое сворачивает все окна GIMP, когда свернуто главное окно GIMP. GIMPminimizer также восстанавливает все окна GIMP вместе с главным окном GIMP. Кроме того, вы можете запустить GIMP, выбрав пункт меню «Запустить GIMP». Описание минимайзера GIMP: ============ GIMPminimizer — это приложение в области уведомлений, которое сворачивает все окна GIMP, когда свернуто главное окно GIMP. Возможности GIMPминимайзера: ====================== \* Сверните все окна GIMP на панель задач в трее. \* Свернуть все окна GIMP в значок на панели задач \* Восстановите все окна GIMP в главное окно GIMP. \* Запустите GIMP, выбрав пункт меню «Запустить GIMP». \* Перезапустите GIMP, нажав Ctrl+Alt+Del. \* Запустите «minimizer.exe» на рабочем столе, и все окна GIMP будут свернуты в трей. \* Запустите «minimizer.exe» на рабочем столе, и все окна GIMP будут свернуты в значок на панели задач. \* При желании все окна GIMP будут свернуты в панель задач в трее. GIMPminimizer — это бесплатное приложение для панели задач, которое

сворачивает все окна GIMP, когда свернуто главное окно GIMP. GIMPminimizer также восстанавливает все окна GIMP вместе с главным окном GIMP. Кроме того, вы можете запустить GIMP, выбрав «Пуск». 1709е42с4с

## **GIMPminimizer Free Download**

====================== GIMPminimizer имеет только одну цель: свернуть все окна GIMP в трей. Если главное окно GIMP свернуто и вы нажмете на значок в трее, лоток будет отображаться со свернутыми окнами. Кроме того, GIMPminimizer восстанавливает все окна GIMP с главным окном GIMP, когда основное окно GIMP закрыто. Возможности GIMPминимайзера: ====================== 1. Запустите GIMP, щелкнув значок GIMPminimizer на панели задач. 2. Вы можете запустить другое приложение GIMP, щелкнув значок GIMPminimizer в трее. 3. GIMPminimizer восстанавливает все окна GIMP в трей с основным окном GIMP. 4. GIMPminimizer может свернуть все окна GIMP в трей, даже если все окна GIMP развернуты. 5. GIMPminimizer будет свернут, когда свернуто главное окно GIMP. 6. Значок GIMPminimizer в трее будет скрыт, когда другие приложения открыты, а главное окно GIMP свернуто. 7. Вы можете выбрать место для хранения значка в трее, нажав на значок в трее. 8. GIMPminimizer автоматически запускается при запуске главного окна GIMP. 9. В GIMPminimizer есть возможность установить максимальное время до закрытия окна GIMP. 10. GIMPminimizer может восстанавливать все окна, закрыв главное окно GIMP. 11. GIMPminimizer может сворачивать другие приложения в трей. 12. В GIMPminimizer есть возможность показать/скрыть значок для каждого приложения. 13. Вы можете настроить GIMPminimizer для запуска с главным окном GIMP. С уважением, Вихах Дополнительные утилиты и плагины GIMP доступны на Sourceforge.net Чтобы увидеть текущую версию:

### **What's New in the GIMPminimizer?**

GIMPminimizer — это бесплатное приложение для панели задач, которое сворачивает все окна GIMP, когда свернуто главное окно GIMP. GIMPminimizer также восстанавливает все окна GIMP вместе с главным окном GIMP. Кроме того, вы можете запустить GIMP, выбрав пункт меню «Запустить GIMP». GIMPminimizer доступен на английском, испанском, русском и турецком языках. 0.14.0~r3356 \* Исправлено: ошибка setwindowtext() в действии doublewidth() 0.14.0~r3259 \* Новое: действие: file-menu\_button: добавлена клавиша «Действие» слева от кнопок меню. \* Новое: действие: tool\_menu\_button: добавлена клавиша «Действие» слева от кнопок меню. \* Новое: действие: toolbox\_menu\_button: добавлена клавиша «Действие» слева от кнопок меню. \* Новое: панель инструментов: добавить плагин пользовательских фильтров  $*$  Новое: color layers: добавлена опция «Добавить новый...» в меню «Слой».  $*$ Обновление:radial\_gradient: добавлена опция «Новый», чтобы добавить радиальный градиент к текущему фоновому слою. \* Обновление: градиент: добавлена опция «Новый», чтобы добавить новый градиент \* Обновление: Градиент: добавлена опция «Новый», чтобы добавить новый градиент. \* Обновление: color\_manage: добавлена опция «Создать», чтобы добавить новую палитру для диспетчера палитр. \* Обновление: gradient\_editor: добавлена опция «Новый», чтобы добавить новый редактор градиента. \* Обновление: gradient\_editor: добавлена опция «Создать», чтобы добавить новый редактор палитр для менеджера палитр. \* Обновление: gradient\_editor: добавлена опция «Создать», чтобы добавить новый редактор палитр для менеджера палитр. \* Обновление: gradient\_editor: добавлена опция «Создать», чтобы добавить новый редактор палитр для менеджера палитр. \* Обновление: gradient\_editor: добавлена опция «Создать», чтобы добавить новый редактор палитр для менеджера палитр. \* Обновление: gradient\_editor: добавлена опция «Создать», чтобы добавить новый редактор палитр для менеджера палитр. \* Обновление: gradient editor: добавлена опция «Создать», чтобы добавить новый редактор палитр для менеджера палитр. \* Обновление: gradient\_editor: добавлена опция «Создать», чтобы добавить новый редактор палитр для менеджера палитр. \* Обновление: gradient\_editor: добавлена опция «Создать», чтобы добавить новый редактор палитр для менеджера палитр. \* Обновление: gradient\_editor: добавлена опция «Создать», чтобы добавить новый редактор палитр для менеджера палитр. \* Обновлять:

# **System Requirements For GIMPminimizer:**

ОС: Windows 7, 8, 8.1 или 10 (64-разрядная версия) Процессор: Intel Core i3 2,2 ГГц / AMD A10 6750 (Intel) / AMD Phenom II X4 945 (AMD) Память: 3 ГБ ОЗУ Графика: NVIDIA GTX 460 (1 ГБ) / AMD HD 7670 (1 ГБ) / Intel HD 3000 (1 ГБ) DirectX: версия 9.0c (или выше) Жесткий диск: 30 ГБ свободного места Звуковая карта: звуковая карта, совместимая с DirectX

Related links: